## **APart PM1122INT**

APart PM1122-INT - блок согласования предусилителя PM1122 с интерфейсом RS232 и с приёмником радиочастных сигналов от беспроводных панелей управления. Также APart PM1122-INT, при помощи дополнительных проводных панелей управления, позволяет включать записанные во внутреннюю память предусилителя PM1122 режимы с предустановленными значениями громкости музыки, громкости микрофонов и выбранного источника музыки (входы A - D).

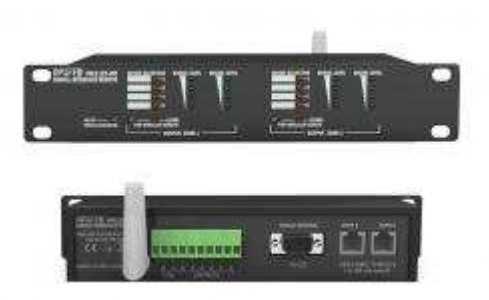

Ширина блока составляет 240 мм. Для установки в рэковую стойку 19" в комплекте с прибором поставляется монтажная панель с винтами крепления.

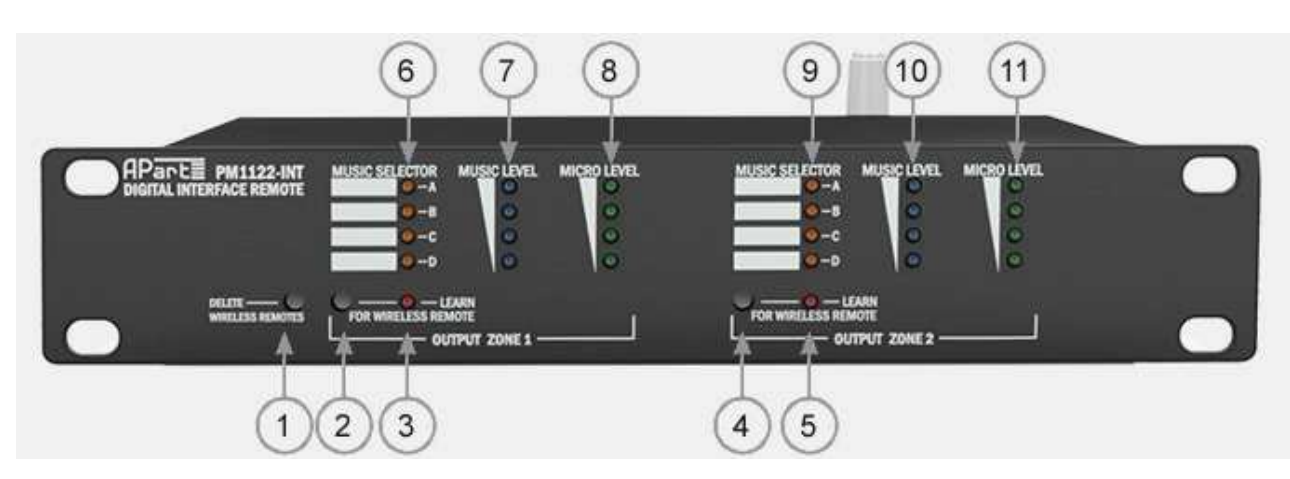

## **На передней панели PM1122-INT расположены:**

- 1. Нажмите эту кнопку и удерживайте ее в течении 2 секунд для удаления из внутренней памяти PM1122-INT информации о всех подключенных беспроводных панелей управления
- 2. Кнока служит для назначения беспроводной панели управления для зоны 1. После нажатия этой кнопки, индикатор (3) будет мигать в течении 5 секунд. Нажмите любую кнопку на беспроводной панели за время индикации чтобы назначить эту панель для управления зоной 1
- 3. Индикатор начинает мигать в течении 5 секунд после нажатия кнопки (2). За это время вы должны нажать любую кнопку на беспроводной панели управления для назначения этой панели к управлению зоной 1

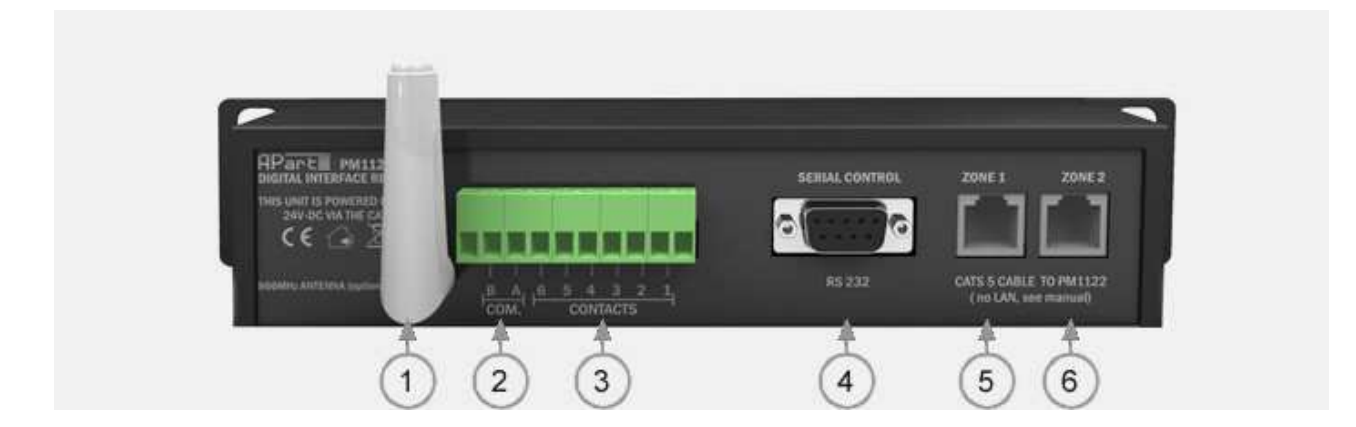

## **На задней панели PM1122-INT расположены:**

1. Блок PM1122WR, поставляемый отдельно, представляет собой радиочастотную антенну с электронной печатной платой, и служит для приема сигналов от беспроводных панелей управленият PM1122W.

Примечание: блок согласования PM1122-INT позволяет при помощи компьютера, подключенного по интерфейсу RS232 записать до 12 режимов работы во внутреннюю память PM1122-INT. Для каждого из режимов можно указать громкость музыки, громкость микрофонов и выбранный источник музыки (входы A - D). Включить заранее записанные режимы возможно через интерфейс RS232 или при помощи контактов описанных ниже см. (2) и (3).

- 2. Контакты COM A и COM B предназначены для подключения дополнительной проводной панели управления совместно с контактами (3). Контакт COM A - для выбора режимов 1 - 6, контакт COM B - для выбора режимов 7 - 12
- 3. Контакты 1 6 предназначены для подключения дополнительной проводной панели управления совместно с контактами (2). Для включения режимов 1 - 6 необходимо замкнуть контакты COM A (2) и контакты 1 - 6 соотвественно, для выбора режимов 7 - 12 необходимо замкнуть контакты COM B и контакты 1 - 6 соответственно. Для включения режимов 1 - 6 и 7 - 12 рекомендуется использовать галетные переключатели
- 4. Разъем для подключения компьютера или другого оборудования по протоколу RS232
- 5. Разъем RJ45 для управления зоной 1 подключается к соответствующему разъему RJ45 предусилителя PM1122. **Этот разъем не предназначен для подключения к локальной сети или компьютеру! Используйте этот разъем только для подключения к предусилителю PM1122!**
- 6. Разъем RJ45 для управления зоной 2 подключается к соответствующему разъему RJ45 предусилителя PM1122. **Этот разъем не предназначен для подключения к локальной сети или компьютеру! Используйте этот разъем только для подключения к предусилителю PM1122!**

Для установки и использования программного обеспечения [см. инструкцию на английском](http://www.audio-apart.ru/sites/default/files/download/PM1122-INT_Manual.pdf) [языке.](http://www.audio-apart.ru/sites/default/files/download/PM1122-INT_Manual.pdf)